# **Перечень теоретических и практических заданий к дифференцированному зачету по УП.7 Учебной практики (4 курс, 7 семестр 2023-2024 уч. г.)**

**Форма контроля:** Практическая работа (Сравнение с аналогом) **Описательная часть:** По выбору выполнить два практических задания

#### **Перечень практических заданий:**

СЗаданиба Nylданных, основываясь на описании предметной области исходя из вашего варианта.

Процесс создания (проектирования) БД должен включать следующие этапы:

- 1. Инфологическое проектирование базы данных. На этом этапе необходимо:
- описать сущности и их атрибуты в следующей таблице:

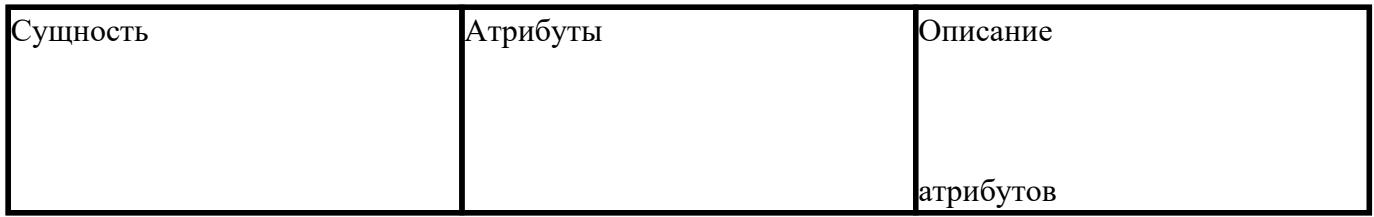

- создать диаграмму «сущность-связь»
- 1. Физическое проектирование. На этом этапе необходимо:
- создать и заполнить таблицы
- создать запросы к базе данных (не менее трех), наиболее полно, с вашей точки зрения, отражающих информационные потребности пользователей базы данных.

Пример:

Вариант 1

# **Вариант№ 1. БД «Универмаг»**

Описание предметной области:

База данных должна содержать сведения о следующих объектах:

Сотрудники — фамилия, имя, отчество, адрес, дата рождения, должность, отдел, оклад,

сведения о перемещении.

- Отделы наименование, зав.отделом, работники.
- Товар наименование, поставщик, наличие на складе, распределение по отделам, страховой запас, цена.
- Поставщики название, адрес, телефон, банковские реквизиты, товар.

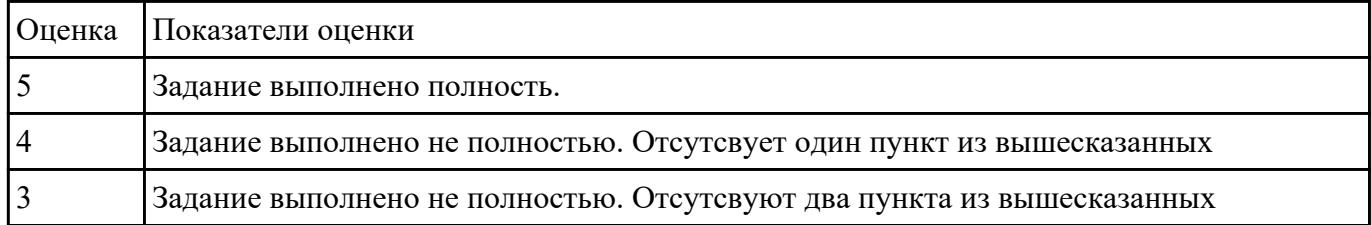

Взадание №2 риант работы исходя из порядкового номера машины.

Пример:

# **ВАРИАНТ 1**

**Задание 1.** Создайте папку с вашей фамилией. Скопируйте в свою папку базу данных «Студент». Постройте предложенные запросы к базе данных.

## **Запросы:**

- 1. Определить номер группы, в которой учится 25 человек.
- 2. Определить всех студентов не 1990 года рождения, расположить в алфавитном порядке.
- 3. Выбрать все предметы, наименование которых начинается на «К» или «М».
- 4. Подсчитать количество студентов, обучающихся в техникуме.
- 5. Добавить в таблицу СТУДЕНТ новую запись.
- 6. Изменить фамилию преподавателя Алдуховой на Романову

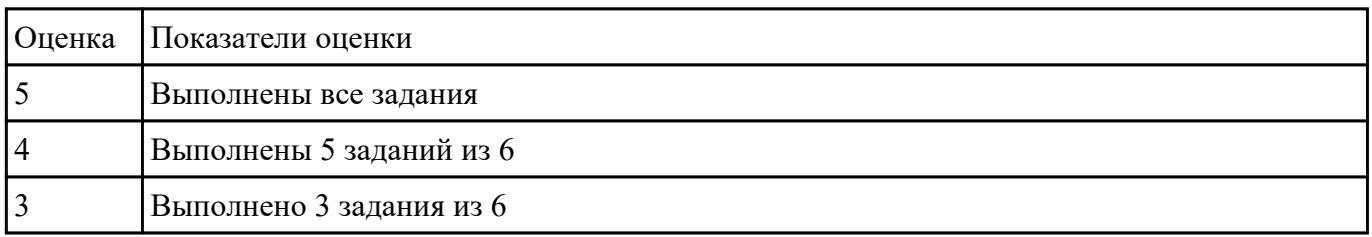

13**Hramme Me3**команду SOL, с помощью которой можно задать упорядочивание данных в поле Дата рождения по убыванию таблицы Сотрудники, в запрос добавить все поля.

2. Напишите команду SOL, с помощью которой можно переименовать поле Цена в Цена товаров таблицы Товары, вывести также поля код товара и марка (начинаются на букву G).

3. Напишите команду SOL, с помощью которой можно выполнить расчеты: данные поля Фамилия объединить с Имя и сохранить под именем Сотрудник, упорядочить по алфавиту (выбрать 1993 года рождения).

4. Напишите команду SQL, с помощью которой можно посчитать среднюю стоимость доставки таблицы Заказы, где стоимость в диапазоне от 10 до 50.

5. Напишите команду SOL, с помощью которой можно создать левое соединение таблиц Сотрудники и Персональные мероприятия по полю Код Сотрудника.

6. Напишите команду SOL, с помощью которой можно задать выборку 5 самых первых по алфавиту сотрудников.

7. Найдите ошибки в инструкции SQL и запишите правильную инструкцию:

## select сотрудники. Имя, дата рождения, возраст as vear(date())- vear([дата рождения])

#### order by фамилия asc;

## $f_{\text{nom}}$   $\star$

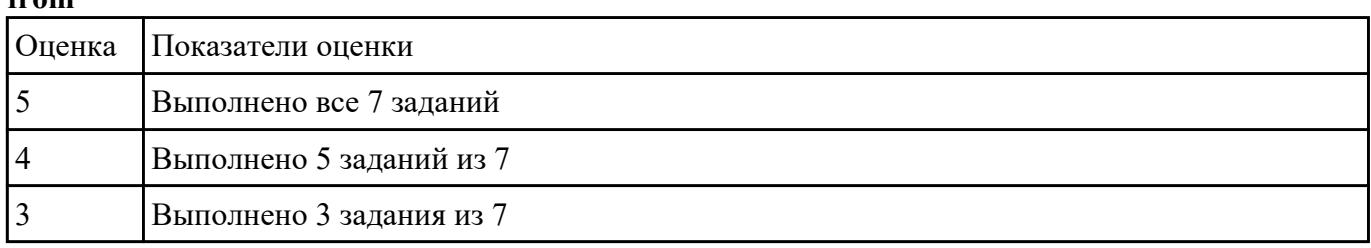

13 Нданией Ме4политику учетных записей на компьютере и убедитесь, что: данные параметры вступили в силу.

2. Настройте минимальную длину пароля, а затем поэкспериментируйте с длиной пароля, чтобы убелиться, что выбранные параметры вступили в силу.

#### Залание 1: настройка минимальной ллины пароля

Задание 2: проверьте, изменилась ли минимальная длина пароля

Задание 3: Настройте отдельные параметры политики учетных записей, а затем проверьте правильность настройки.

Задание 4: убедитесь, что новые параметры политики учетных записей работают

Залание 5: Настройте параметры политики блокировки учетных записей и убелитесь, что изменения вступили в силу.

**Задание 6: проверьте вступление в силу новых параметров политики блокировки учетных записей**

**Задание 7: настройте и проверьте параметры безопасности**

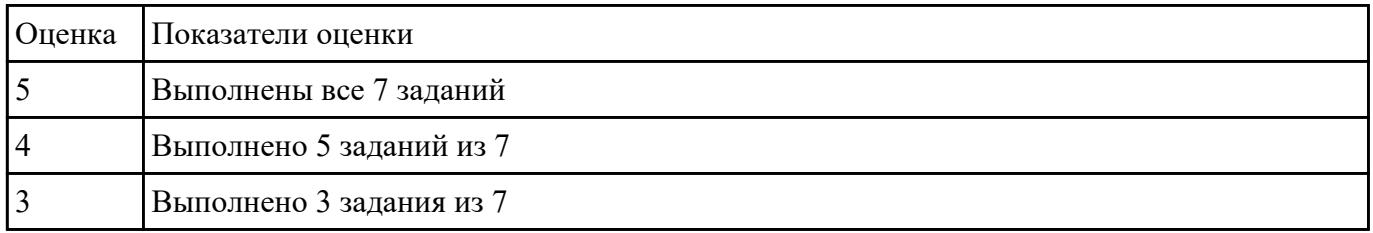

13 Разрабоде 5 Гехническое задание для разработки БД в соответсвии с ГОСТ 7.70-96

2) Оформите заявку на проведение процедуры сертификации в Системе сертификации ГОСТ Р, руководствуясь нижеследующей формой заявки

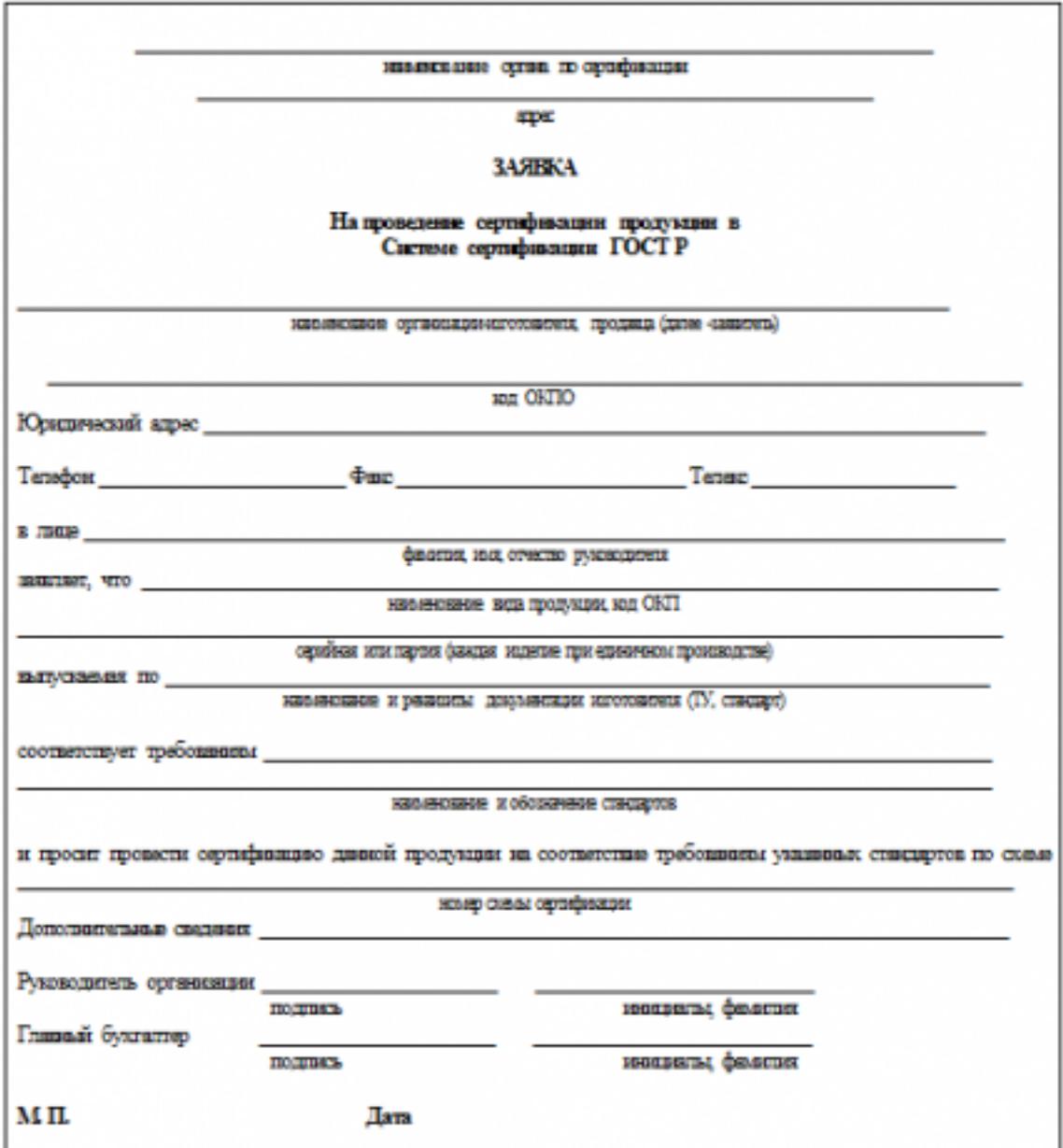

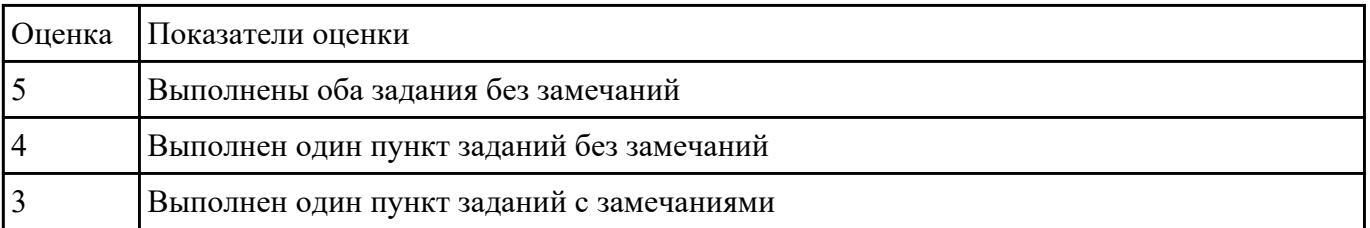